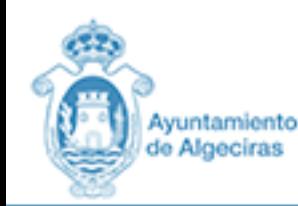

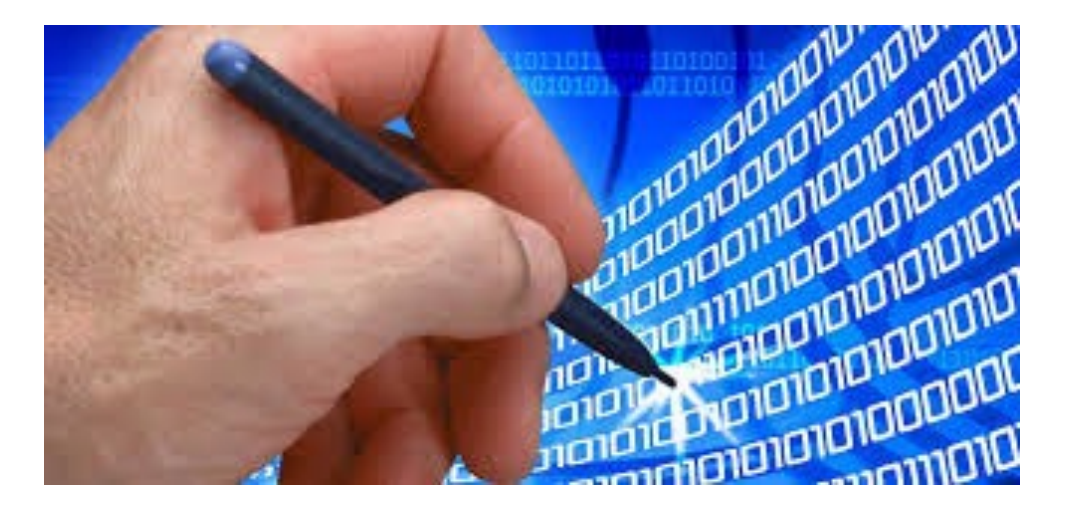

# MANUAL<br>PRESENTACIÓN TELEMÁTICA EN EL AYUNTAMIENTO DE ALGECIRAS

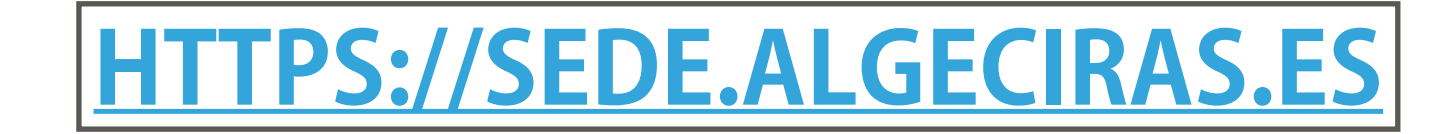

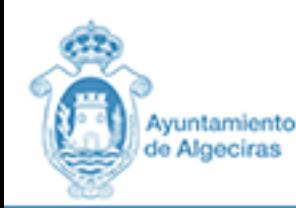

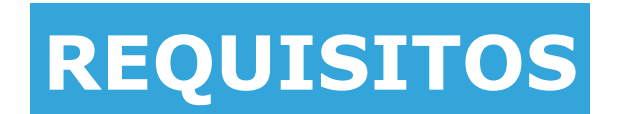

**POSEER UN CERTIFICADO DIGITAL.**

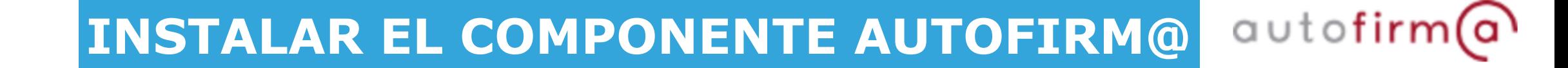

**CPLATAFORMA DE ADMINISTRACIÓN ELECTRÓNICA** 

[LA DIRECCIÓN WEB DE DESCARGA DE LA APLIC](https://firmaelectronica.gob.es/Home/Descargas.html)ACIÓN ES [HTTPS://](https://firmaelectronica.gob.es/Home/Descargas.html) [FIRMAELECTRONICA.GOB.ES/HOME/DESCARGAS.HTML](https://firmaelectronica.gob.es/Home/Descargas.html). AQUÍ DEB[ERÁ DESC](https://firmaelectronica.gob.es/Home/Descargas.html)ARGAR [LA VERSIÓN ADECUADA A SU SISTEMA](https://firmaelectronica.gob.es/Home/Descargas.html) OPERATIVO.

ESTA VERSIÓN DE @UTOFIRMA ES INCOMPATIBLE CON LA VERSIÓN DE LA JUNTA DE ANDALUCÍA Y NO PUEDEN ESTAR INSTALADO EN EL MISMO\*<br>EQUIPO. EN CASO DE QUE SE TUVIERA INSTALADA LA VERSIÓN DE LA JUNTA DE ANDALUCÍA HABRA DE DESINSTALA

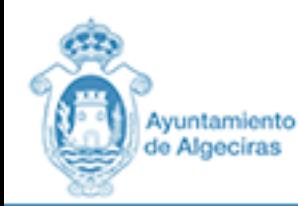

#### **NAVEGADORES Y SISTEMA OPERATIVO**

#### **NAVEGADORES RECOMENDADOS**

 **· MOZILLA FIREFOX · INTERNET EXPLORER · CHROME · OPERA BROWSER · SAFARI**

#### **SISTEMAS OPERATIVOS**

 **· WINDOWS 10 · WINDOWS 7 · LINUX · MAC OS** 

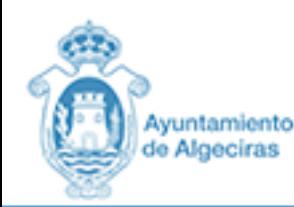

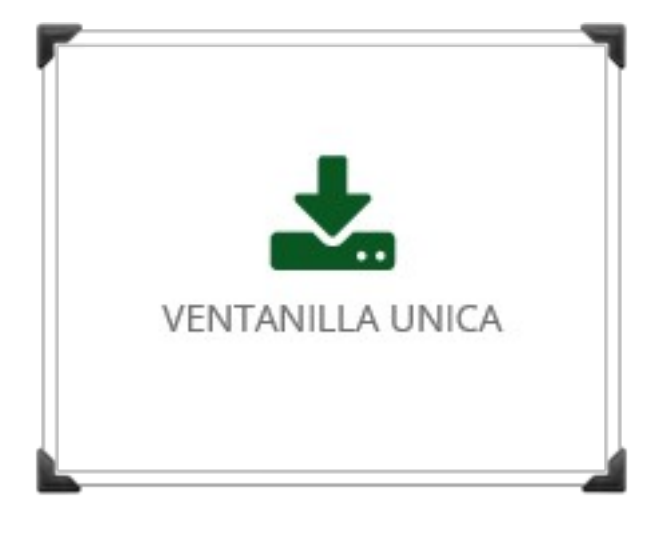

# **CUALQUIER SOLICITUD SIEMPRE QUE NO EXISTA** PROCEDIMIENTO REGLADO SERÁ PRESENTADO POR **VENTANILLA ÚNICA**

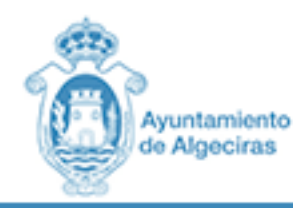

## **CPLATAFORMA DE ADMINISTRACIÓN ELECTRÓNICA**

O **IDENTIFICARSE PASO** 

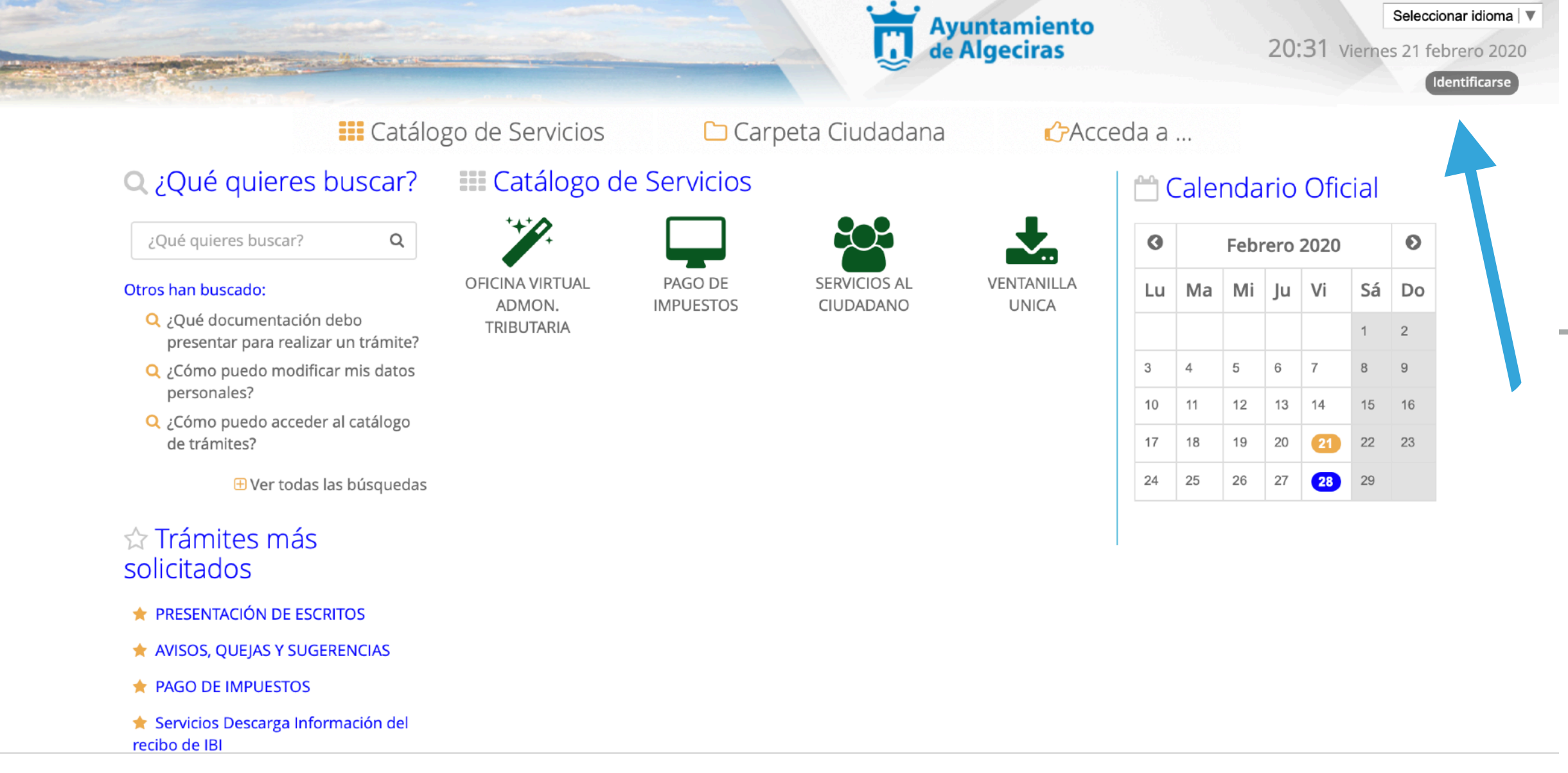

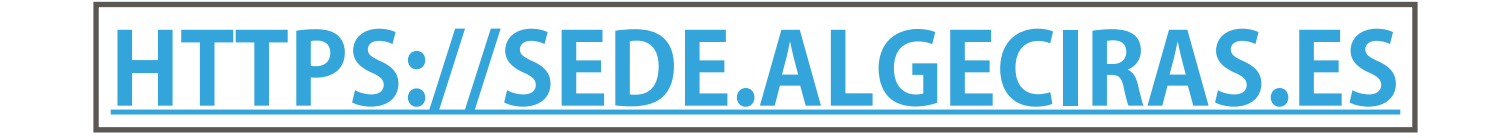

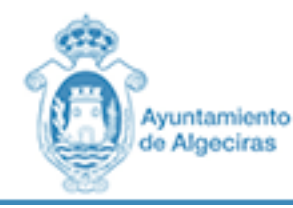

### **PASO 2 ACCEDER MEDIANTE CERTIFICADO**

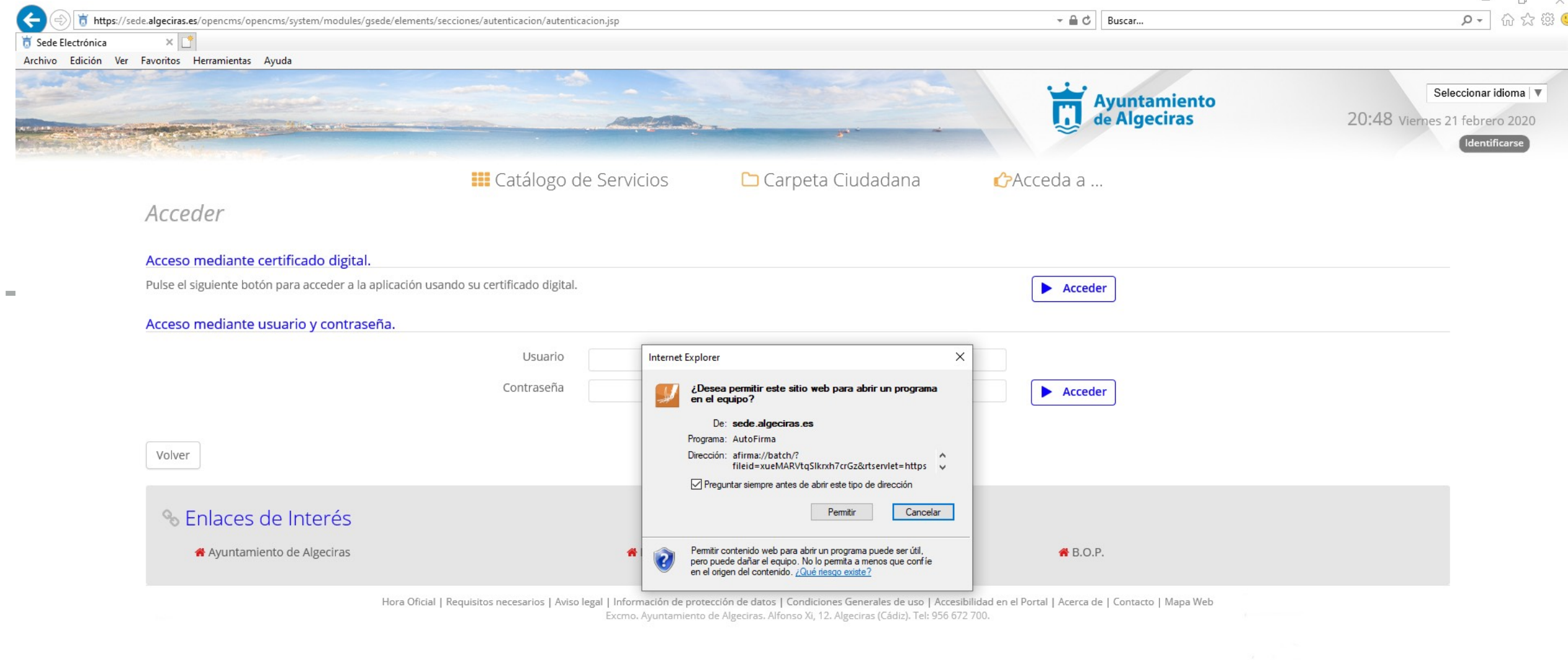

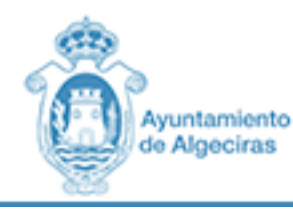

**PASO 3 SELECCIONAR CERTIFICADO**

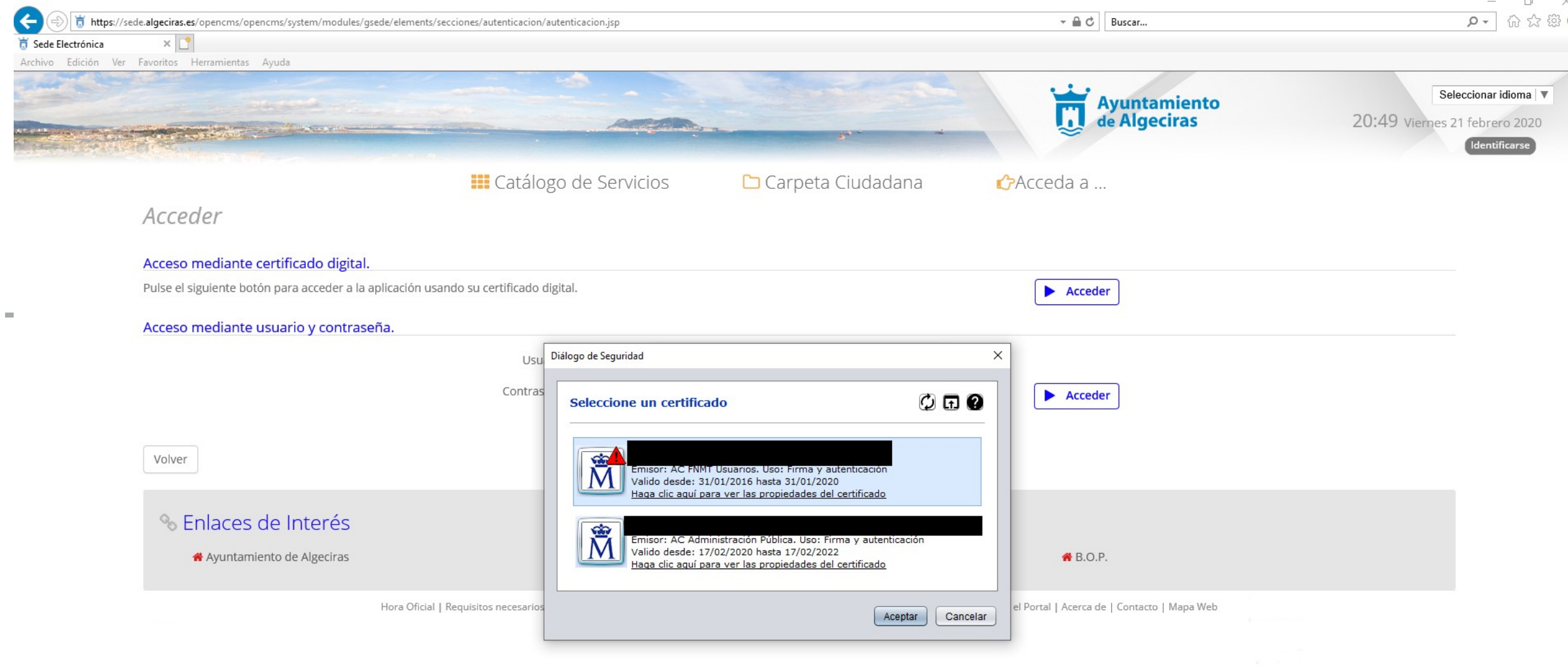

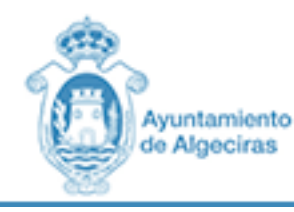

 $\mathbb{R}$   $\times$ 

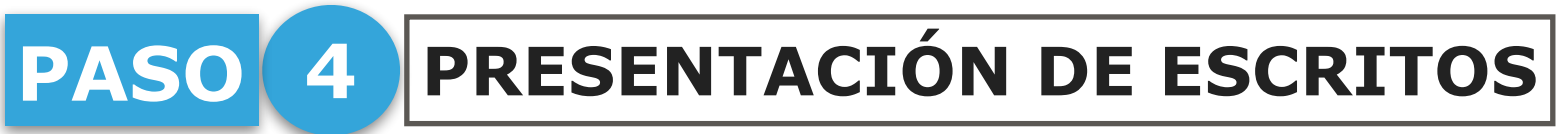

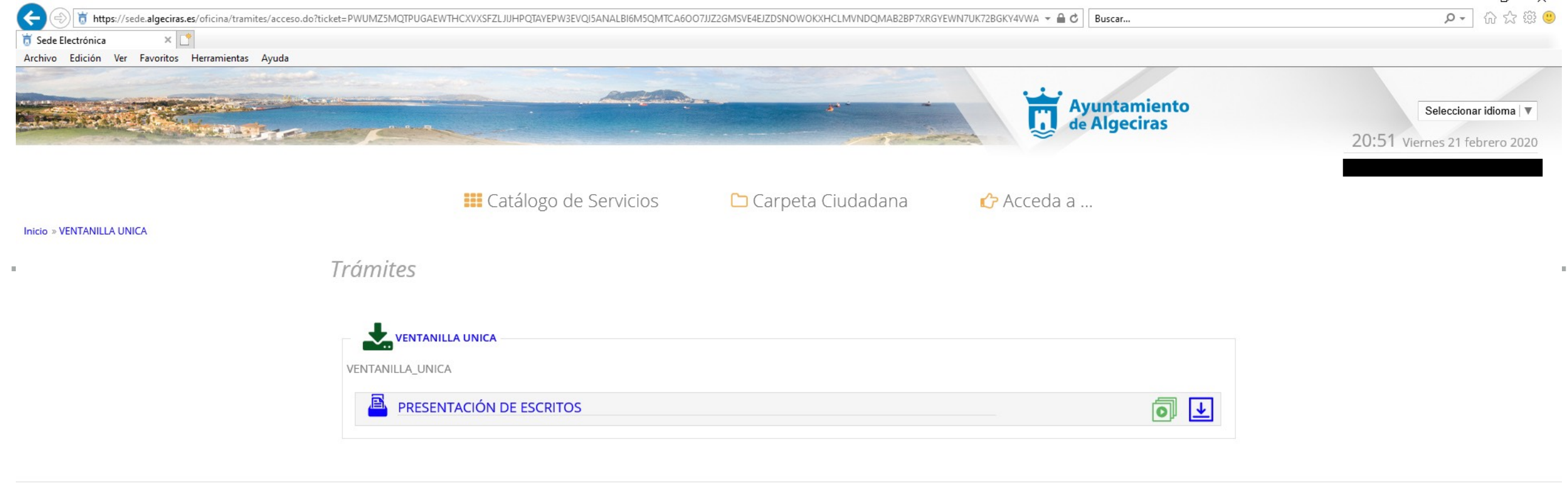

Hora Oficial | Requisitos necesarios | Aviso Legal | Información de protección de datos | Condiciones Generales de uso | Accesibilidad en el Portal | Acerca de | Contacte Excmo. Ayuntamiento de Algeciras. Alfonso Xi, 12. Algeciras (Cádiz). Tel: 956 672 700. Resolución recomendada 1280 x 1024 | Versión: 2.7.0.1 - 12/02/2020

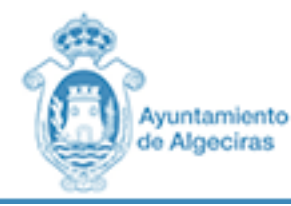

 $\Box$ 

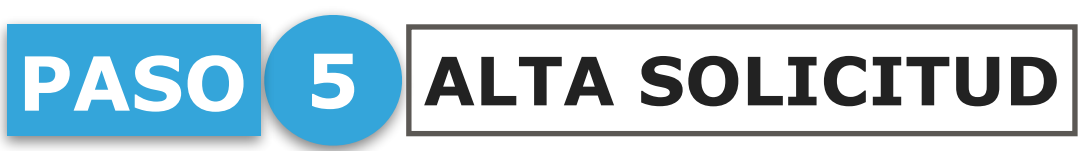

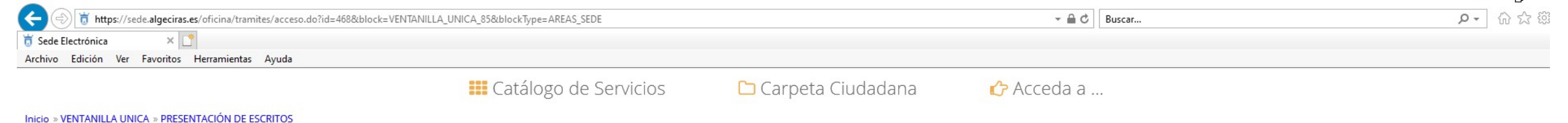

Detalles del procedimiento: PRESENTACIÓN DE ESCRITOS

Iniciar trámite

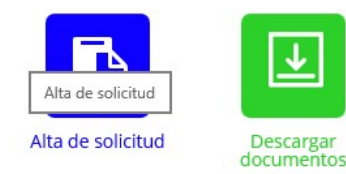

#### **Detalles**

#### Descripción

El objeto de este trámite es poner a disposición del ciudadano un canal más de comunicación con el Ayuntamiento de esta localidad, a través del cual los ciudadanos pueden presentar, mediante este formulario, un escrito que no condicione en modo alguno el ejercicio de los restantes acciones o derechos que puedan ejercer conforme a la normativa reguladora de cada procedimiento.

Quién puede realizar el trámite

Cualquier persona física o jurídica.

#### Plazos:

· Plazo de presentación de la solicitud

No existe un plazo para la presentación de la solicitud por parte de la persona interesada.

· Plazos de resolución del trámite

Para el caso de que no exista plazo específico de resolución, el plazo máximo será de tres meses a contar desde la fecha en que la solicitud haya tenido entrada en el registro electrónico de la Administración u Organismo competente para su tramitación, según lo previsto en la Ley 39/2015, de 1 de octubre, del Procedimiento Administrativo Común de las Administraciones Públicas.

#### Normativa aplicación

- · Ley 39/2015, de 1 de octubre, del Procedimiento Administrativo Común de las Administraciones Públicas.
- · Ley 40/2015, de 1 de octubre, de Régimen Jurídico del Sector Público.
- the control of the control of the control THE REPORT OF THE REPORT OF THE

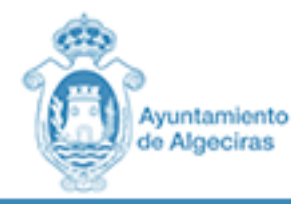

#### **GPLATAFORMA DE ADMINISTRACIÓN ELECTRÓNICA**

### **PASO 6 RELLENAR LOS DATOS DE CONTACTO**

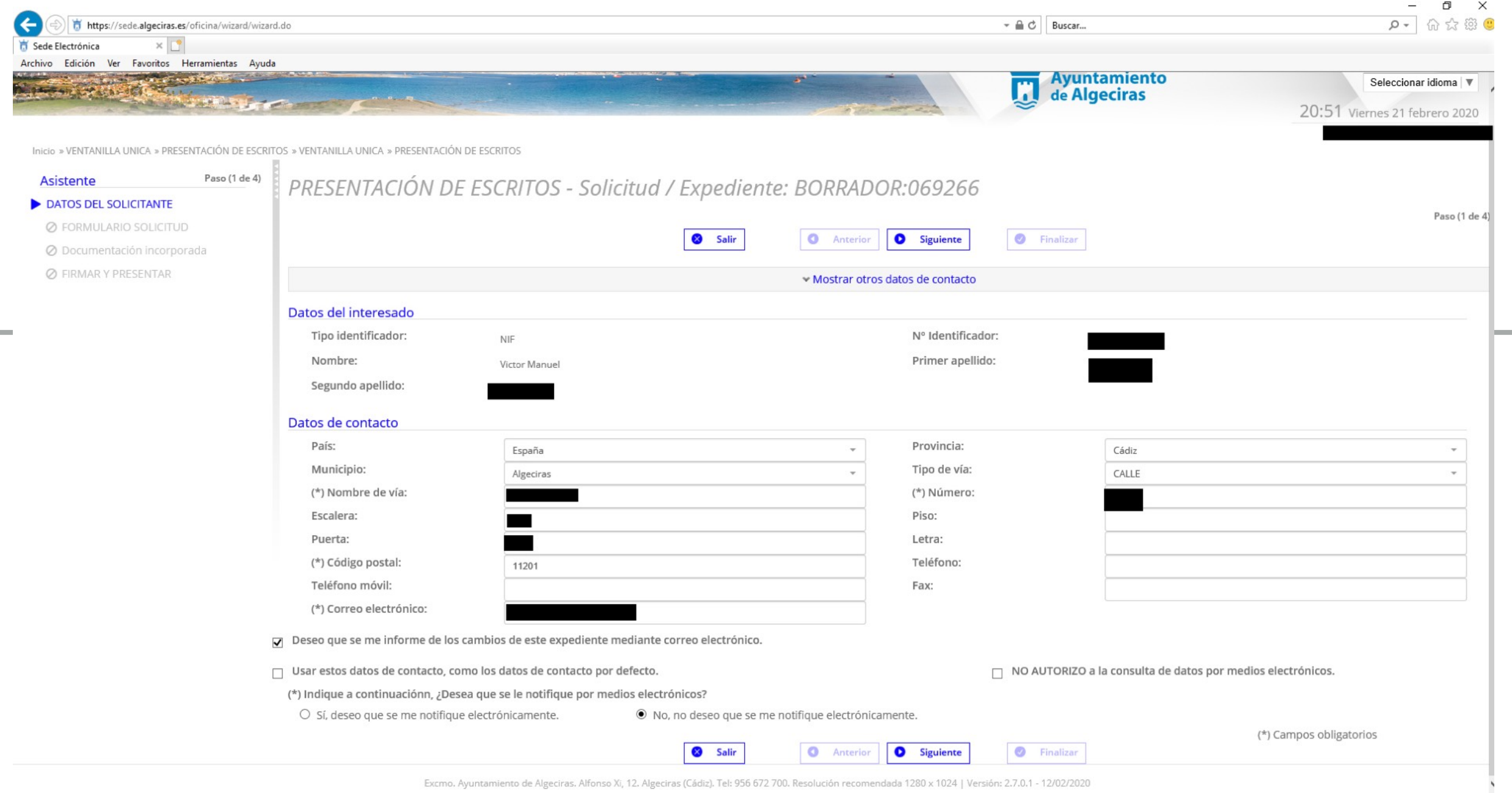

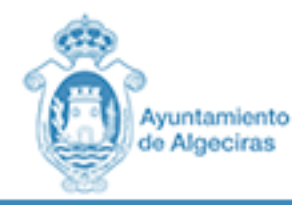

#### RELLENAR DATOS ESPECÍFICOS PASO 7

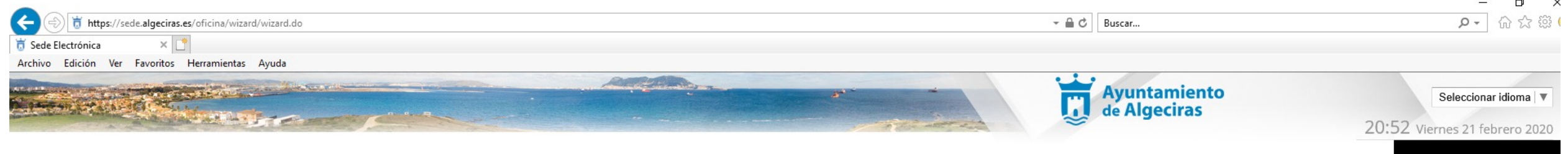

Inicio » VENTANILLA UNICA » PRESENTACIÓN DE ESCRITOS » VENTANILLA UNICA » PRESENTACIÓN DE ESCRITOS **B** 

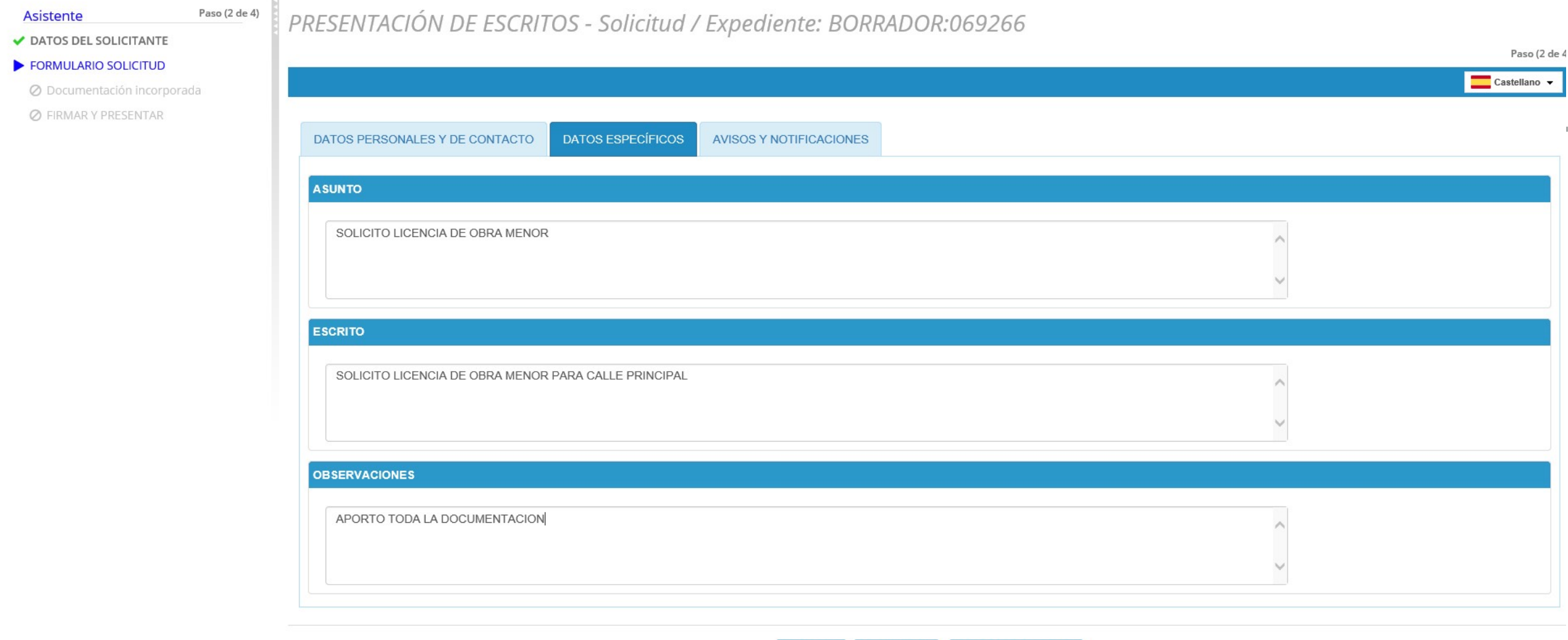

◀ Volver

 $\blacktriangleright$  Siguiente

Salir del formulario

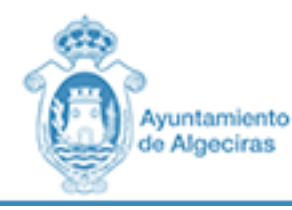

## **PASO 8 RELLENAR NOTIFICACIONES**

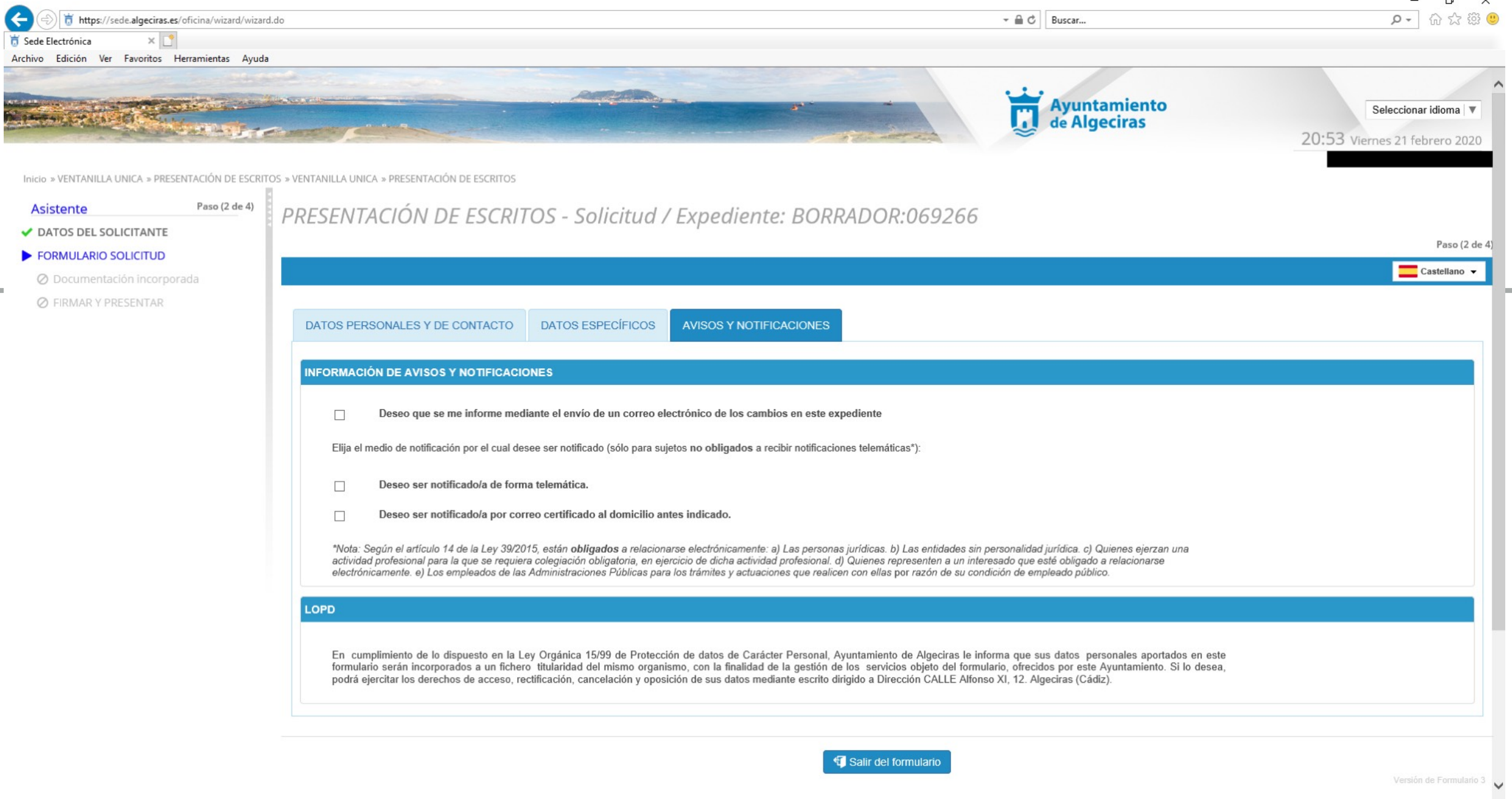

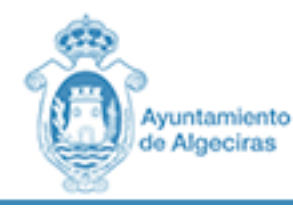

#### ADJUNTAR DOCUMENTACIÓN NECESARIA **PASO** 9

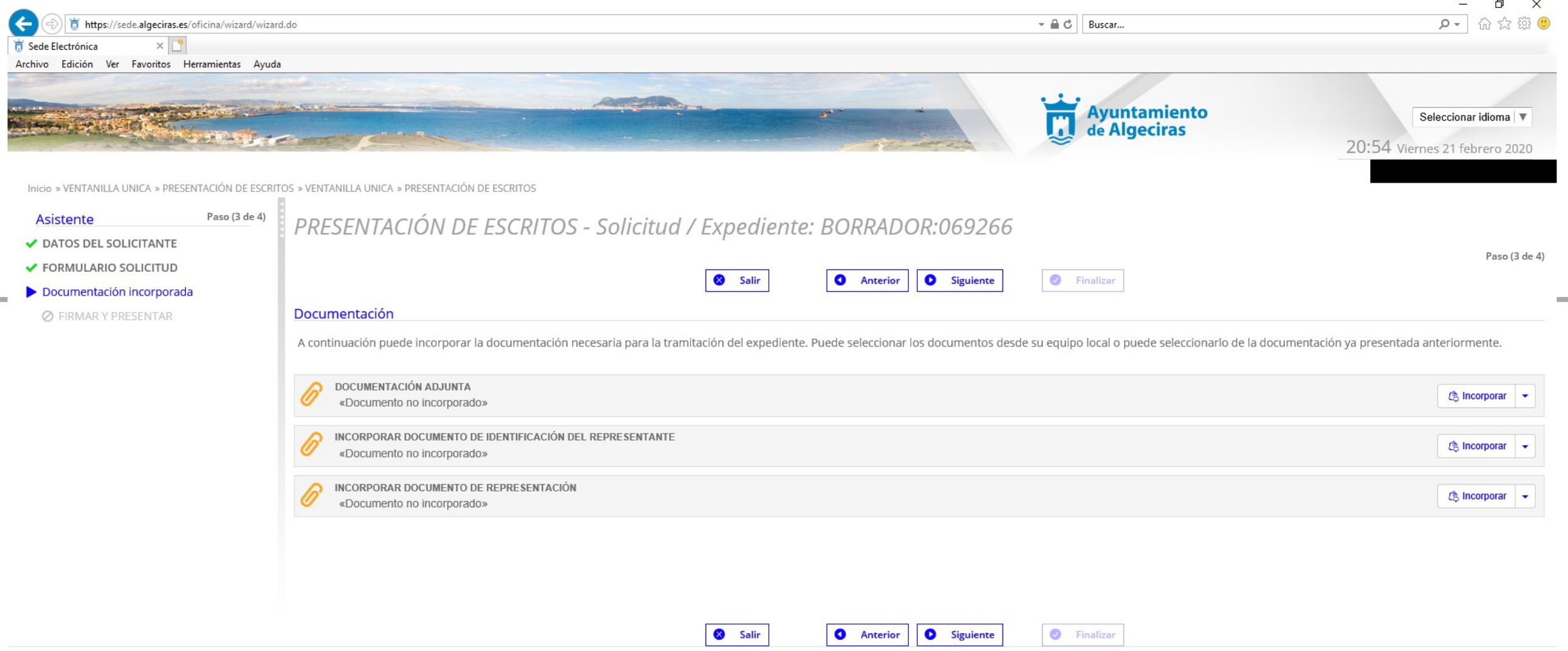

Excmo. Ayuntamiento de Algeciras. Alfonso Xi, 12. Algeciras (Cádiz). Tel: 956 672 700. Resolución recomendada 1280 x 1024 | Versión: 2.7.0.1 - 12/02/2020

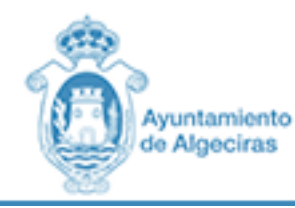

### PASO 10 FIRMAR Y PRESENTAR LA SOLICITUD

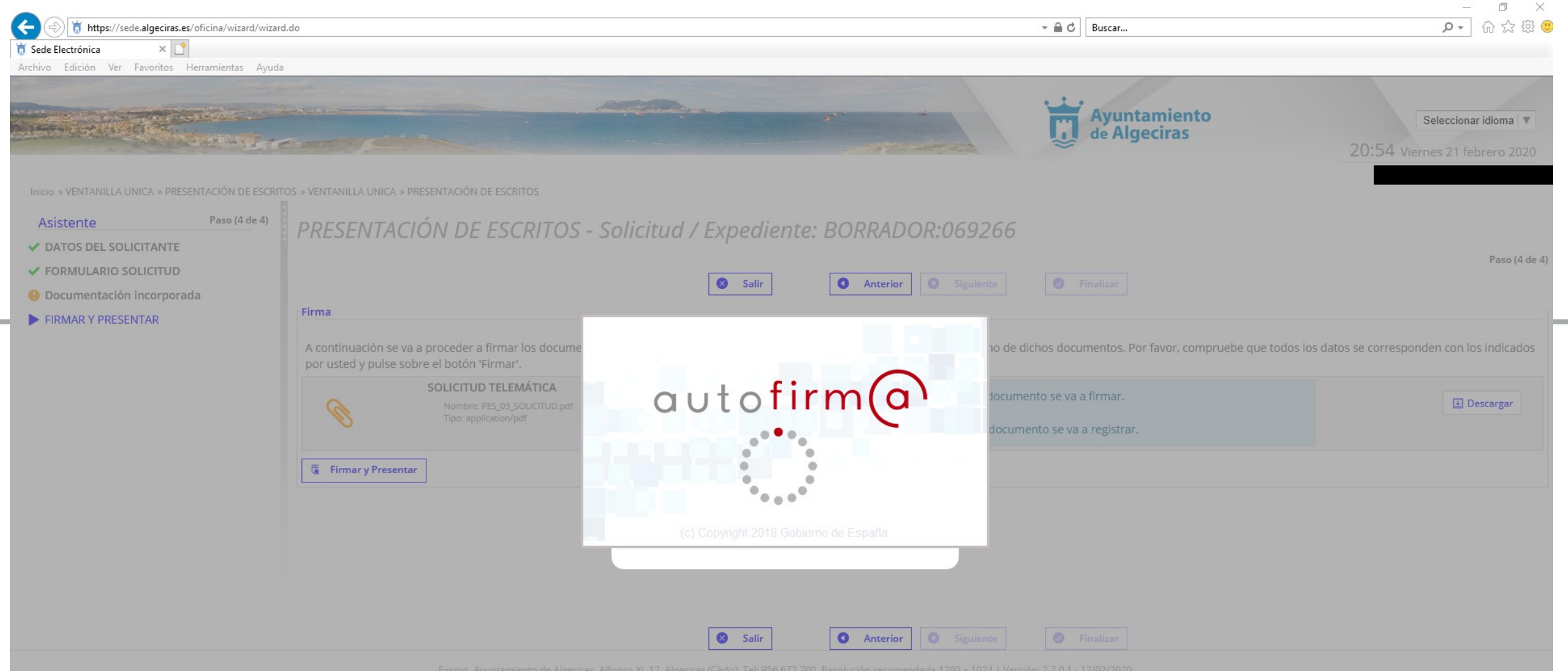

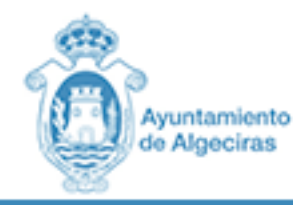

 $\times$ 

PASO 11 SOLICITUD PRESENTADA

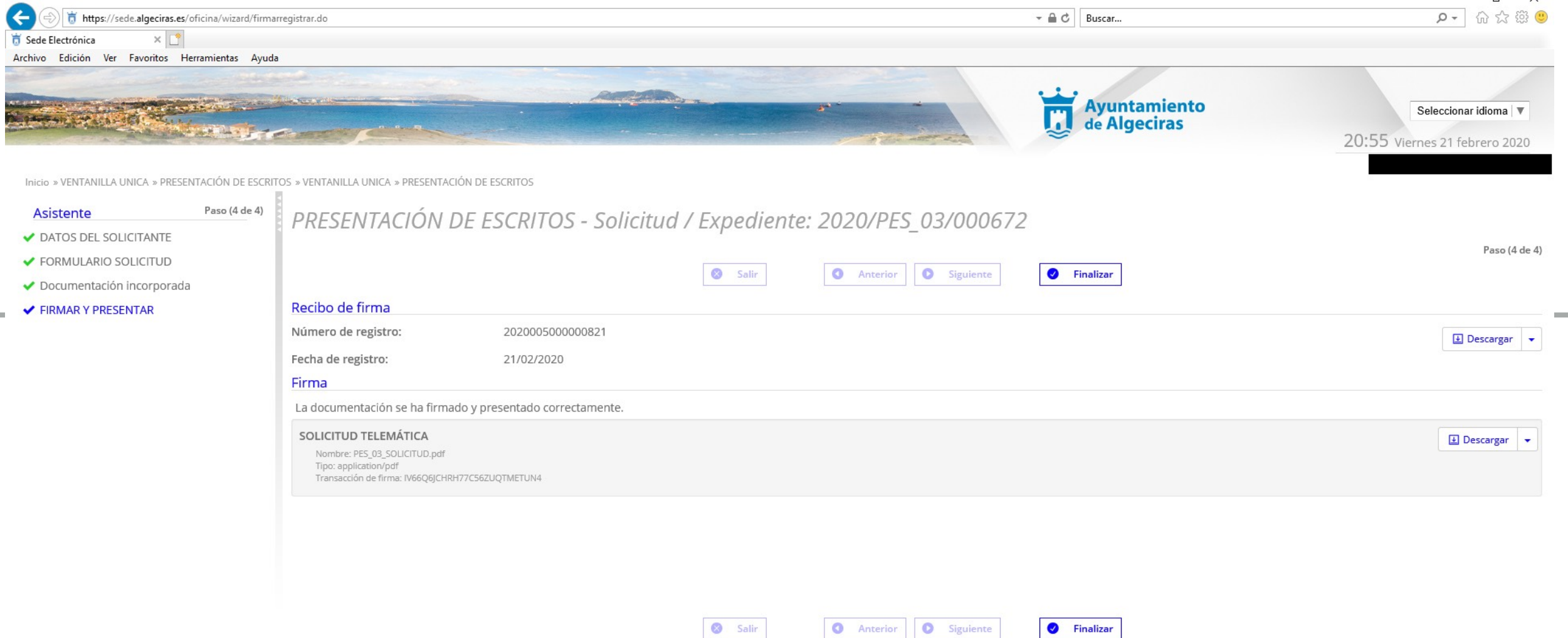

Excmo. Ayuntamiento de Algeciras. Alfonso Xi, 12. Algeciras (Cádiz). Tel: 956 672 700. Resolución recomendada 1280 x 1024 | Versión: 2.7.0.1 - 12/02/2020

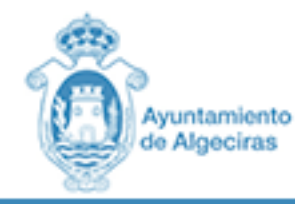

#### **CPLATAFORMA DE ADMINISTRACIÓN ELECTRÓNICA**

### **PASO 12 CARPETA CIUDADANA - NOTIFICACIONES -EVOLUCIÓN**

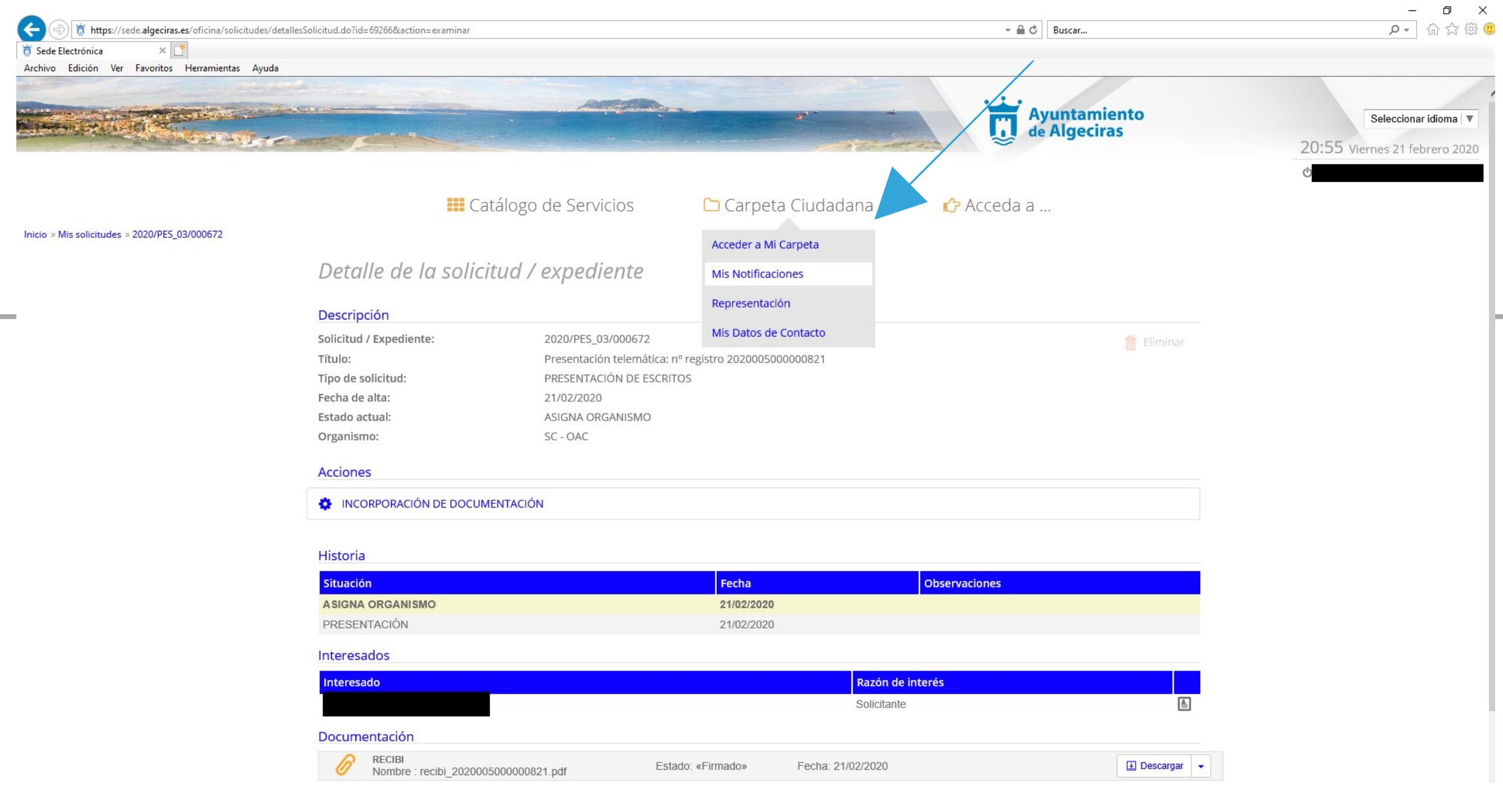

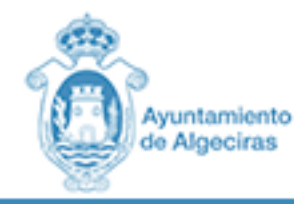

#### **GPLATAFORMA DE ADMINISTRACIÓN ELECTRÓNICA**

### **PASO 13 CARPETA CIUDADANA - NOTIFICACIONES**

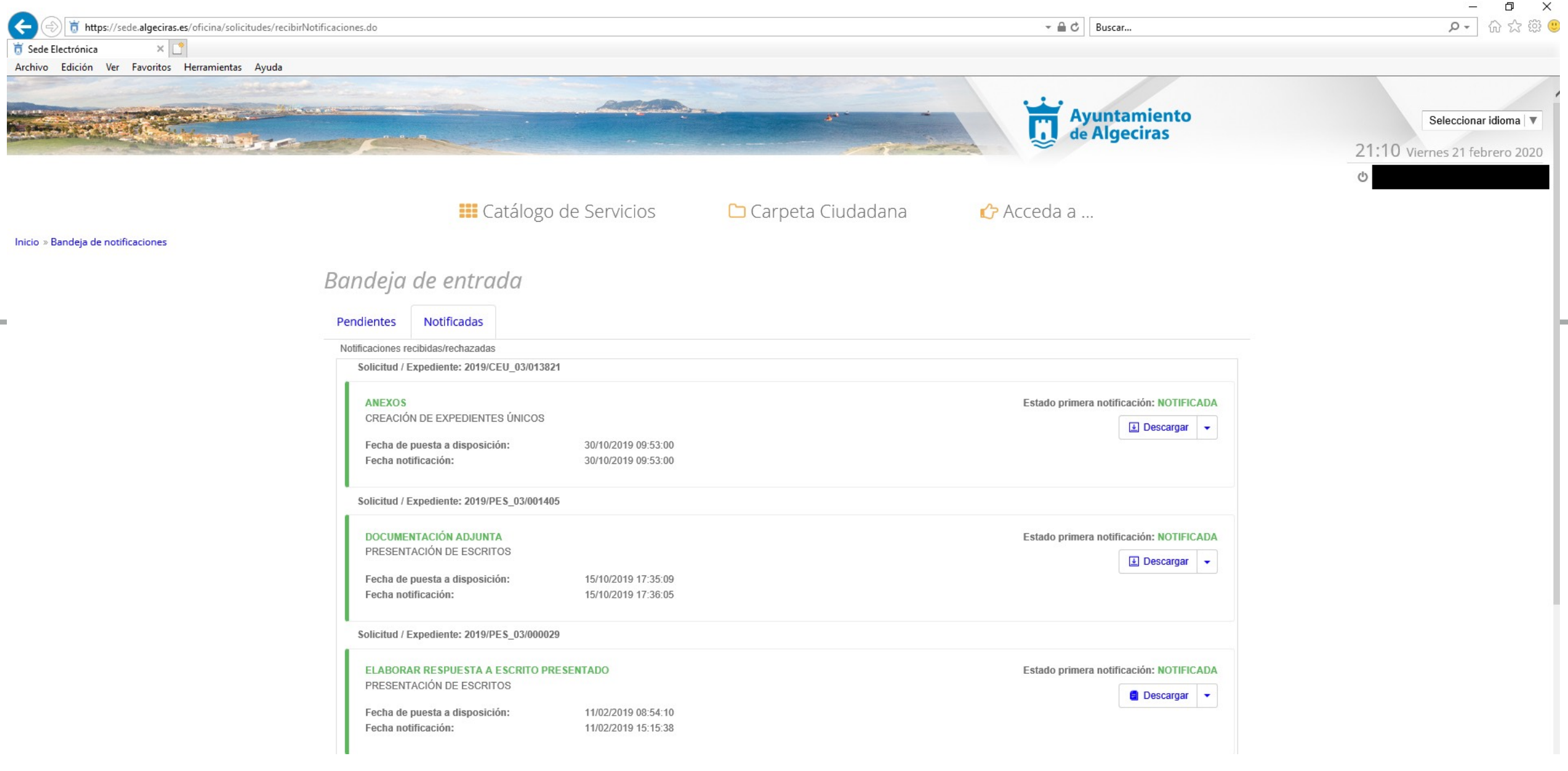

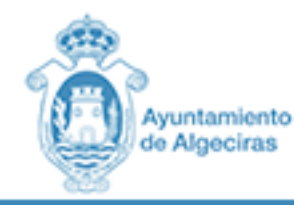

### **PASO 14 CONTACTOS PARA RESOLVER DUDAS TÉCNICAS**

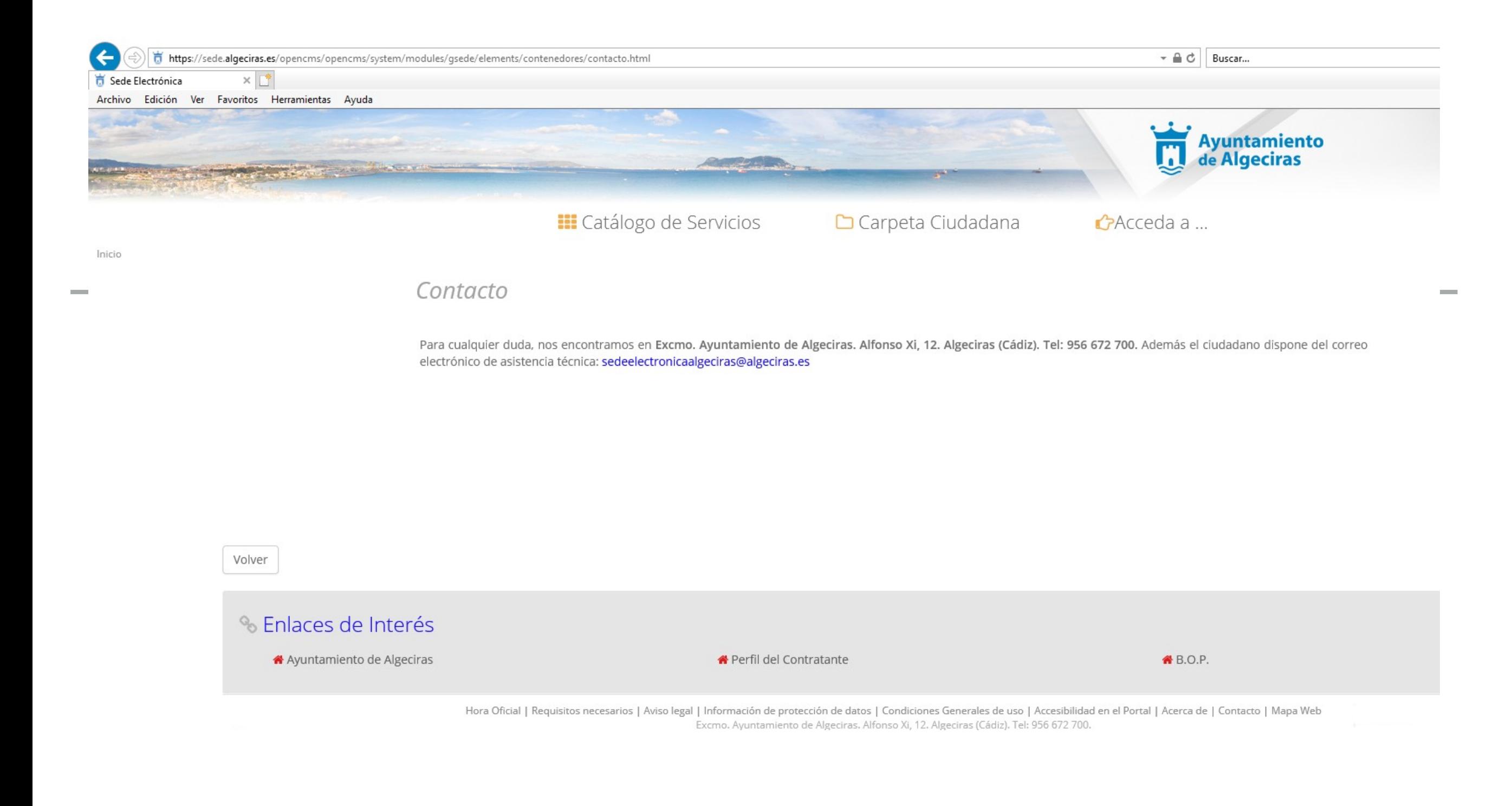